УДК 004

ż

#### **Создание считывателя штрих-кода на C#**

*Ульянов Егор Андреевич Приамурский государственный университет имени Шолом-Алейхема Студент*

*Беликов Андрей Геннадьевич Приамурский государственный университет имени Шолом-Алейхема Студент*

## **Аннотация**

В данной статье рассматривается и описывается разработка считывателя штрих-кодов на языке программирования С#. Практическим результатом является разработанный считыватель.

**Ключевые слова:** штрих-код, библиотека, C#, Visual Studio

## **Creating a barcode reader in C#**

*Ulianov Egor Andreevich Sholom-Aleichem Priamursky State University Student*

*Belikov Andrey Gennadievich Sholom-Aleichem Priamursky State University Student*

## **Abstract**

This article discusses and describes the development of a barcode reader in the C# programming language. The practical result is a developed reader. **Keywords:** barcode, library, C#, Visual studio

В современном мире практически на каждом товаре есть специальная наклейка, на которой изображен штрих-код. Это-удобный инструмент для того, чтобы вести учет и осуществлять продажи с помощью считывающего сканера, на складе или кассе магазина.

Целью данной статьи является создание простого считывателя в среде разработки «Visual Studio» на языке программирования C#.

В своей работе Н. Н. Додобоев, О. И. Кукарцева, Я. А. Тынченко рассмотрели вопросы появления различных языков программирования (в частности C#), определения особенностей этих языков, а также составления основных видов и классификаций языков программирования[1]. З. С. Магомадова рассмотрела языки программирования высокого уровня, особенности, недостатки и сложности в изучении, а также описала несколько

легких алгоритмов [2]. В своей работе В.Ж. Жамалова, Т.Т. Каримбаев, Ф.Р. Раймжанова, Э.С. Сатаров рассмотрели применение технологии WPF для создания тестирующей программы с мультимедийными компонентами занятий студентов физкультурников [3]. В статье И.Т. Балмаева исследуется возможность совершенствования системы пропуска граждан на территорию охраняемых объектов. Предлагается организация пропускного режима на основе введения штрих-кодов, описывается архитектура и методы реализации такого режима, исследуются преимущества в сравнении с существующими решениями, а также обосновывается экономическая целесообразность [4].

Создаем проект «Windows Forms App» и называем его «ReadBarcode» см. рисунок 1.

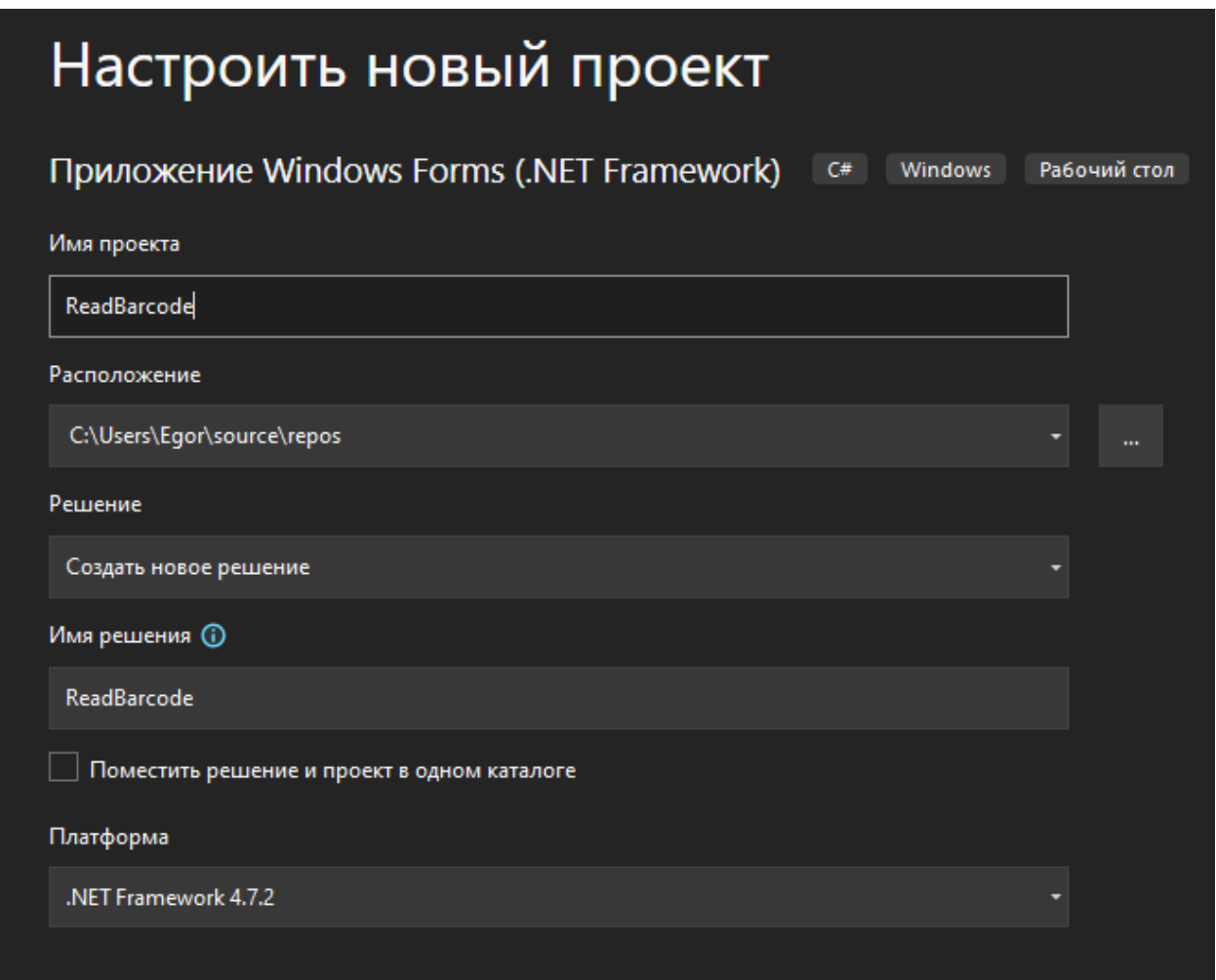

Рис. 1. Создание проекта

Добавляем элементы на форму: «Button», «PictureBox», «TextBox», «Label» и располагаем как на рисунке 2.

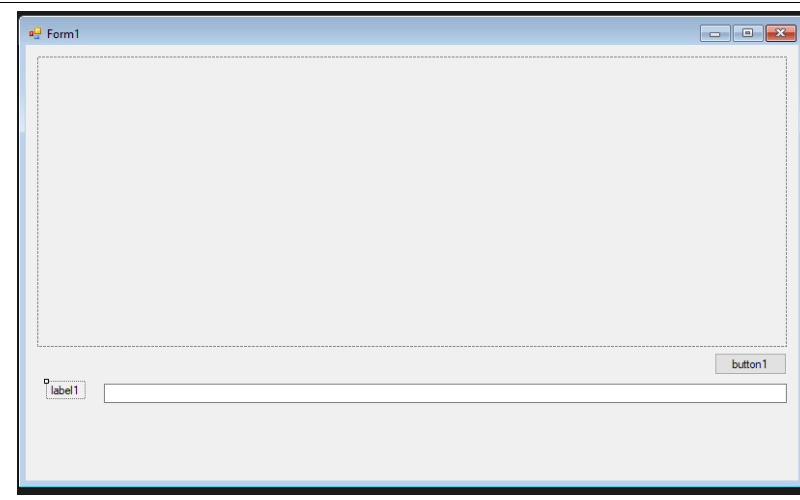

Рис. 2. Расположение элементов

Далее в свойствах элемента «Label» меняем название как на рисунке 3.

| Taq                             |                 |  |
|---------------------------------|-----------------|--|
| Text                            | <b>Barcode:</b> |  |
| <b>TextAlign</b>                | <b>TopLeft</b>  |  |
| UseCompatibleTextRenderin False |                 |  |
| $\cdot$                         | - 1 - 1         |  |

Рис. 3. Свойства элемента «Label»

В свойствах текстового поля, параметр «Name» меняем на «txtBarcode», для простоты обращения к элементу в коде см. рисунок 4.

| Свойства                                |                         |            |  |  |  |
|-----------------------------------------|-------------------------|------------|--|--|--|
| txtBarcode System.Windows.Forms.TextBox |                         |            |  |  |  |
|                                         | 建四阳多序                   |            |  |  |  |
|                                         | 田 (ApplicationSettings) |            |  |  |  |
|                                         | 田 (DataBindings)        |            |  |  |  |
|                                         | (Name)                  | txtBarcode |  |  |  |
|                                         | AcceptsReturn           | False      |  |  |  |
|                                         | <b>AcceptsTab</b>       | False      |  |  |  |

Рис. 4. Свойства элемента «TextBox»

В свойствах кнопки, параметр «Name» меняем на «btnBarcode», для простоты обращения к элементу в коде. Отображаемый текст кнопки меняем на «Open file» см. рисунок 5-6.

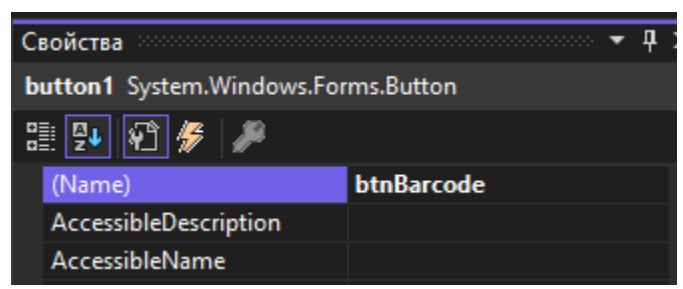

Рис. 5. Свойства элемента «Button»

|                                               | Свойства        | Д           |  |  |
|-----------------------------------------------|-----------------|-------------|--|--|
| <b>btnBarcode</b> System.Windows.Forms.Button |                 |             |  |  |
|                                               |                 |             |  |  |
|                                               | RightToLeft     | No          |  |  |
|                                               | 田 Size          | 75;23       |  |  |
|                                               | <b>TabIndex</b> | 0           |  |  |
|                                               | <b>TabStop</b>  | <b>True</b> |  |  |
|                                               | Tag             |             |  |  |
|                                               | Text            | Open file   |  |  |

Рис. 6. Свойства элемента «Button»

Далее в свойствах «PictureBox» поменяем значение параметра стиля рамки на «Fixed3D» см. рисунок 7.

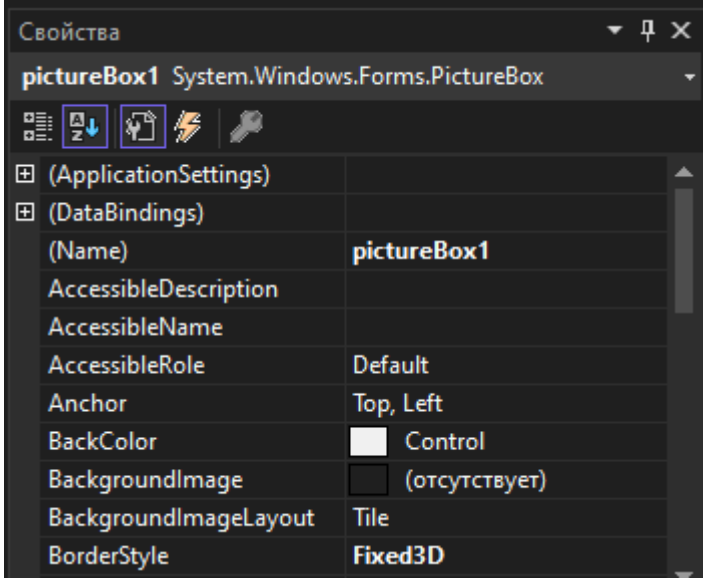

Рис. 7. Свойства элемента «PictureBox»

Теперь необходимо установить библиотеку «ZXing.Net» из «Manage Nuget Packages» в проект. Эта библиотека поддерживает многоформатную обработку изображений, включая штрих-коды. см. рисунок 8-9.

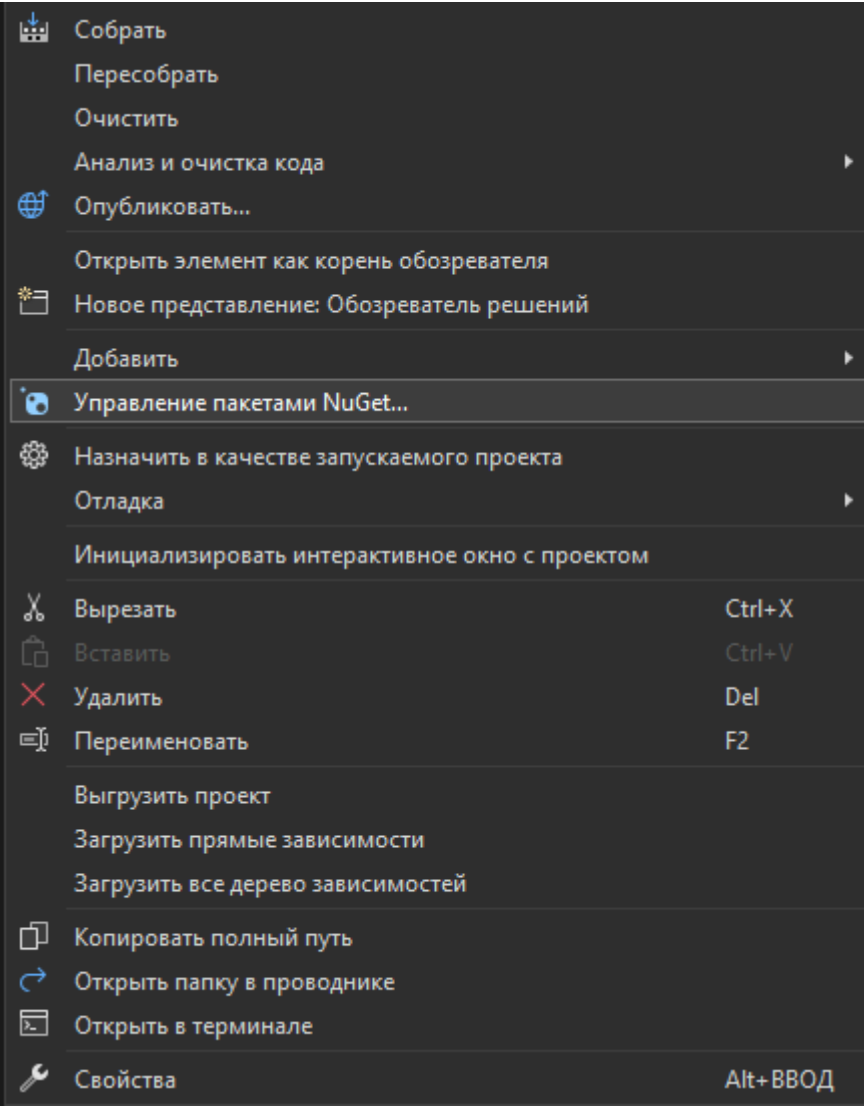

Рис. 8. Запуск «Manage Nuget Packages»

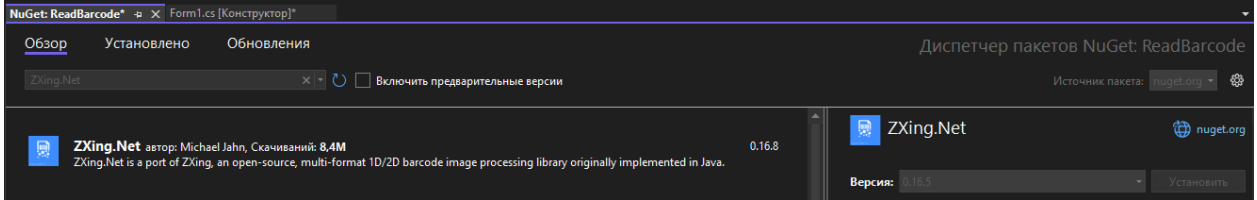

Рис. 9. Установка библиотеки «ZXing.Net»

Переходим к написанию кода, для начала необходимо добавить события на кнопке, для этого кликаем два раза по элементу и переходим в редактор кода. Сразу подключаем необходимые библиотеки. В методе «btnBarcode Click», необходимо добавить обработчик события по щелчку, а именно открытие диалогового окна с выбором файла имеющего расширение «.jpg». При помощи функции «Decode» библиотеки «ZXing.Net» изображения будут переводится в переменную типа «var», а далее конвертироваться в текст см. рисунок 10-11.

| $\Box$ using System;              |
|-----------------------------------|
| using System.Collections.Generic; |
| using System.ComponentModel;      |
| using System. Data;               |
| using System.Drawing;             |
| using System. Ling;               |
| using System. Text;               |
| using System. Threading. Tasks;   |
| using System.Windows.Forms;       |
| using ZXing;                      |
|                                   |

Рис. 10. Подключение необходимых библиотек

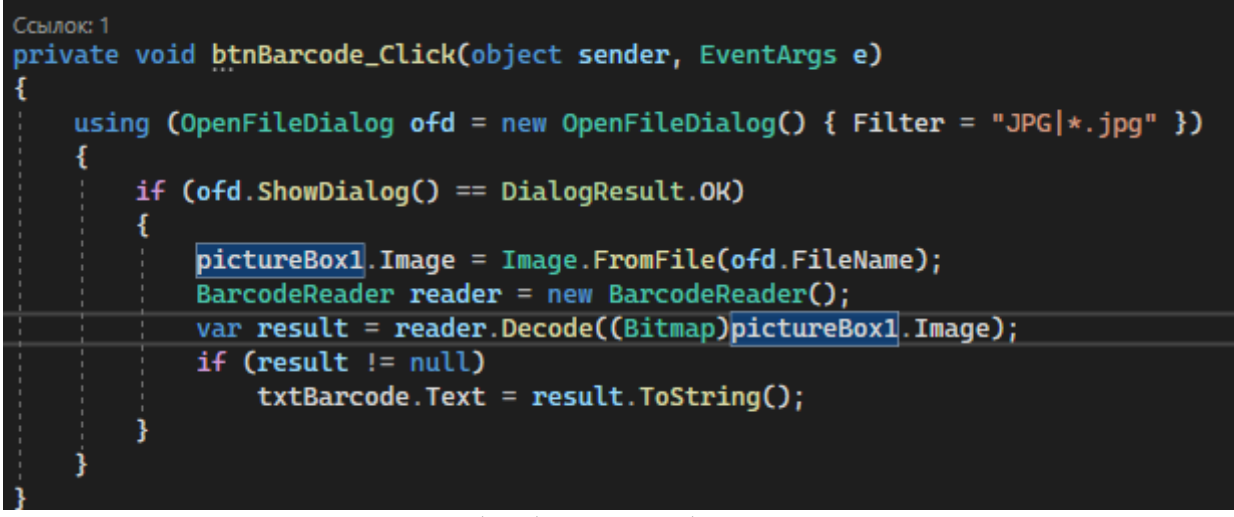

Рис. 11. Обработчик события по щелчку

Теперь откроем скачанный с интернета штрих-код и проверим работу программы см. рисунок 12-13.

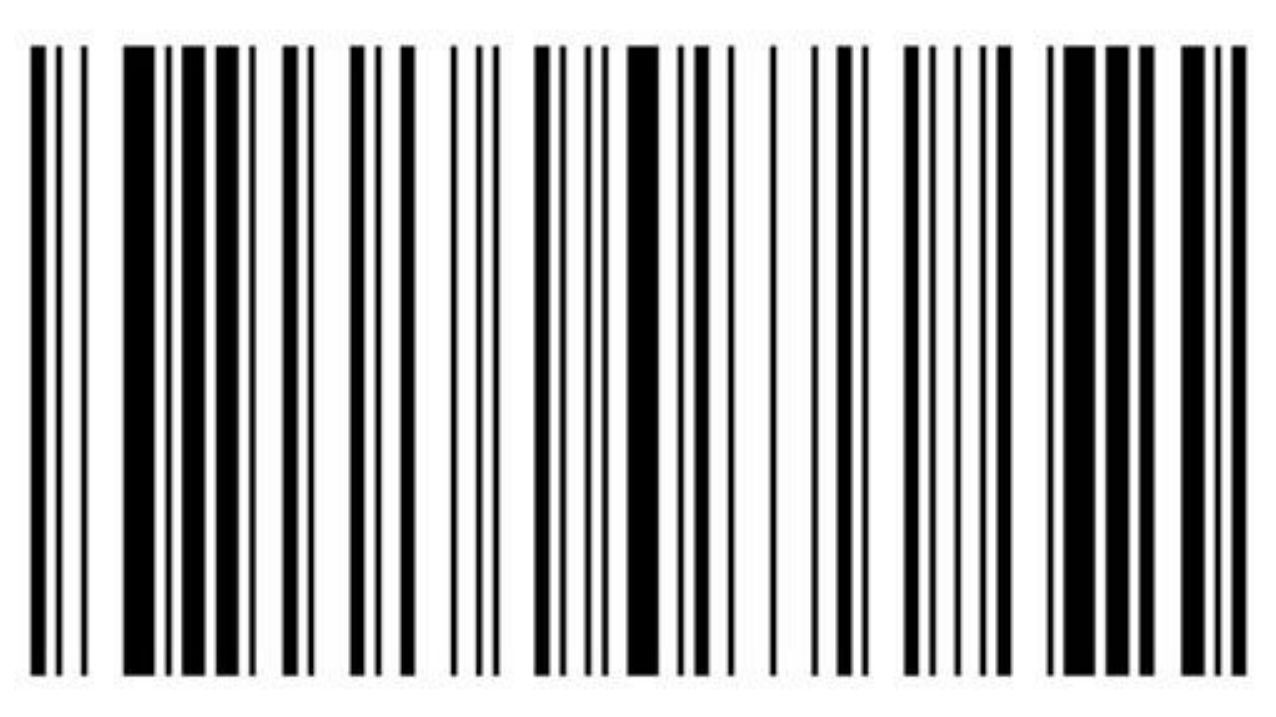

Рис. 12. Выбранный штрих-код

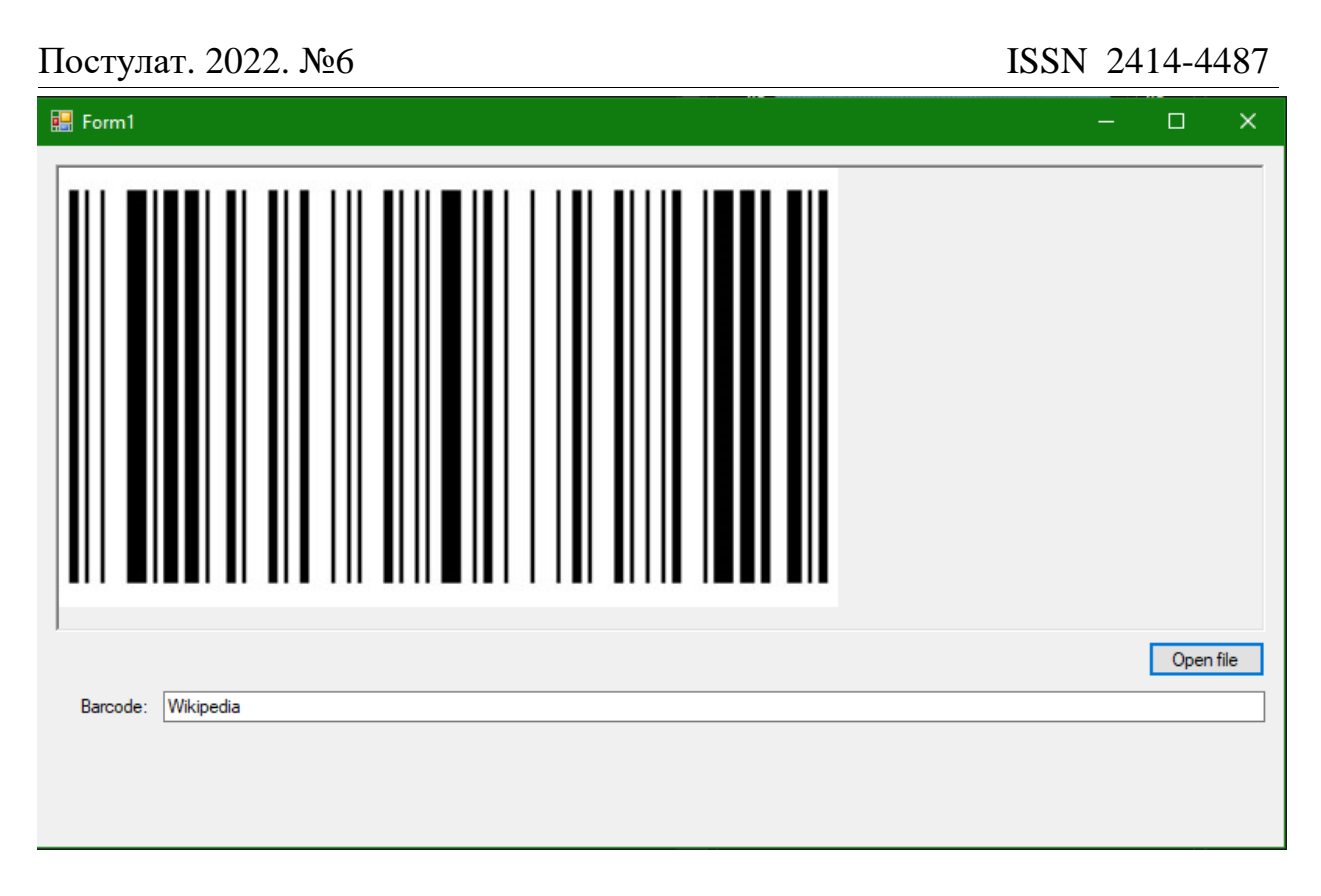

Рис. 13. Расшифровка штрих-кода

Таким образом, была написана программа для расшифровки штрихкодов с изображений в среде разработки «Visual Studio» на языке программирования C#.

# **Библиографический список**

- 1. Додобоев Н. Н., Кукарцева О. И., Тынченко Я. А. Современные языки программирования // Современные технологии: актуальные вопросы, достижения и инновации. 2014. №5. С. 81-85.
- 2. Магомадова З. С. Языки программирования высокого уровня // Разработка и применение наукоёмких технологий в эпоху глобальных трансформаций. 2020. №8. С. 94-96.
- 3. Жамалова В.Ж., Каримбаев Т.Т., Раймжанова Ф.Р., Сатаров Э.С. Программа тестирования с мультимедийными компонентами на основе WPF //Наука и инновационные технологии. 2020. С. 55-60.
- 4. Балмаев И.Т. О возможности организации пропускной системы на основе штрих-кодов // Межвузовская научно-техническая конференция студентов, аспирантов и молодых специалистов им. Е.В. Арменского. 2016. С. 308-309.